# **Frontend**

Das Frontend des Shops ist die Kundensicht. Innerhalb dieser Kundensicht, die im Verlauf der Dokumentation immer **Frontend** genannt wird, kann der Kunde Produkte suchen, in den Warenkorb legen und schlussendlich auch bestellen.

#### **Bestellvorgang**

Ein kompletter Ablauf einer [Shopbestellung](https://doku.osgtrade.de/doku.php?id=frontend:bestellvorgang) ist [hier](https://doku.osgtrade.de/doku.php?id=frontend:bestellvorgang) beschrieben.

[Das](https://doku.osgtrade.de/lib/exe/detail.php?id=frontend&media=shop_startseite.png) [Backend](https://doku.osgtrade.de/doku.php?id=backend:uebersicht) von OSGtrade ist optisch festgelegt. Im Frontend haben Sie die Auswahl verschiedener Designs. OSGTrade kann individuell auf Ihre Bedürfnisse zugeschnitten werden. Eine Basis-Installation des Shops sieht wie der unten gezeigte Screenshot aus.

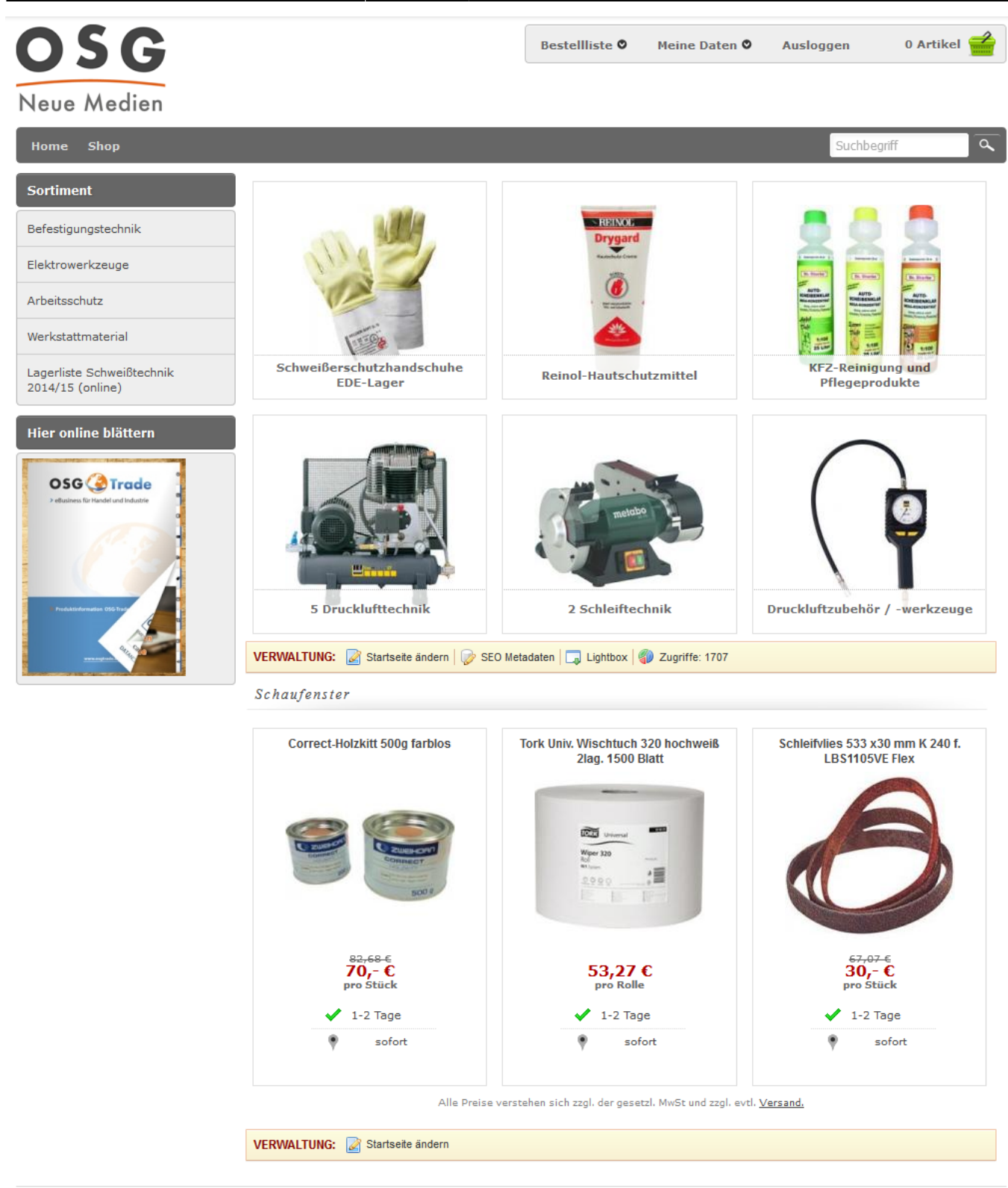

Home | Shop | Impressum

Hier nun eine kleine Erklärung der vorhandenen Elemente.

#### **Suche**

OSGTrade verfügt über eine mächtige Volltextsuche. Dabei haben wir einen eigenen Algorithmus entwickelt, der priorisiert die Daten nach Anforderungen des Handels sortiert. Eine direkte Suche nach EAN-Code, Artikelnummer, Lieferantenartikelnummer, Hersteller und sogar der Kundenartikelnummer

ist möglich. Sie können aber auch klassisch nach dem Namen des Produktes suchen. Auch eine Suche nach bestimmten Keywords, die am Artikel direkt hinterlegt sind, ist möglich.

Natürlich funktionieren auch Aliasbegriffe. Ein Beispiel wäre hier die Suche nach Schraubenzieher, OSGTrade sucht dann für Sie nach Schraubendreher. Die Suche ist konfigurierbar.

Während Sie tippen, wird Ihnen bereits eine Vorschau passender Artikel angezeigt.

## **Seitenkopf**

Der Seitenkopf bringt ihre User immer wieder zur Startseite zurück. Im Seitenkopf können Sie per CMS-Modul auch selbst wichtige Textinformationen plazieren.

## **Loginmaske**

Sie und auch Ihre Benutzer erreichen personalisierte Bereiche nach erfolgreichem Login. Als Administrator können Sie festlegen, welche Texte ihre Benutzer auf der Anmeldemaske sehen sollen. Siehe auch hierzu: [Contentseiten](https://doku.osgtrade.de/doku.php?id=backend:cmsmodul)

#### **Warengruppenstruktur**

OSGTrade organisiert Artikel nach vorgegebenen [Warengruppenstrukturen](https://doku.osgtrade.de/doku.php?id=warengruppe). Die Tiefe dieser Baumstruktur ist theoretisch unendlich.

## **Hauptmenü**

Die Hauptmenüpunkte werden hier aufgelistet. Sie können auch eigene Content-Seiten verlinken oder Links zu anderen Seiten hinzufügen.